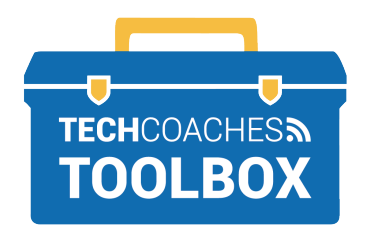

## **FIRST ZOOM MEETING**

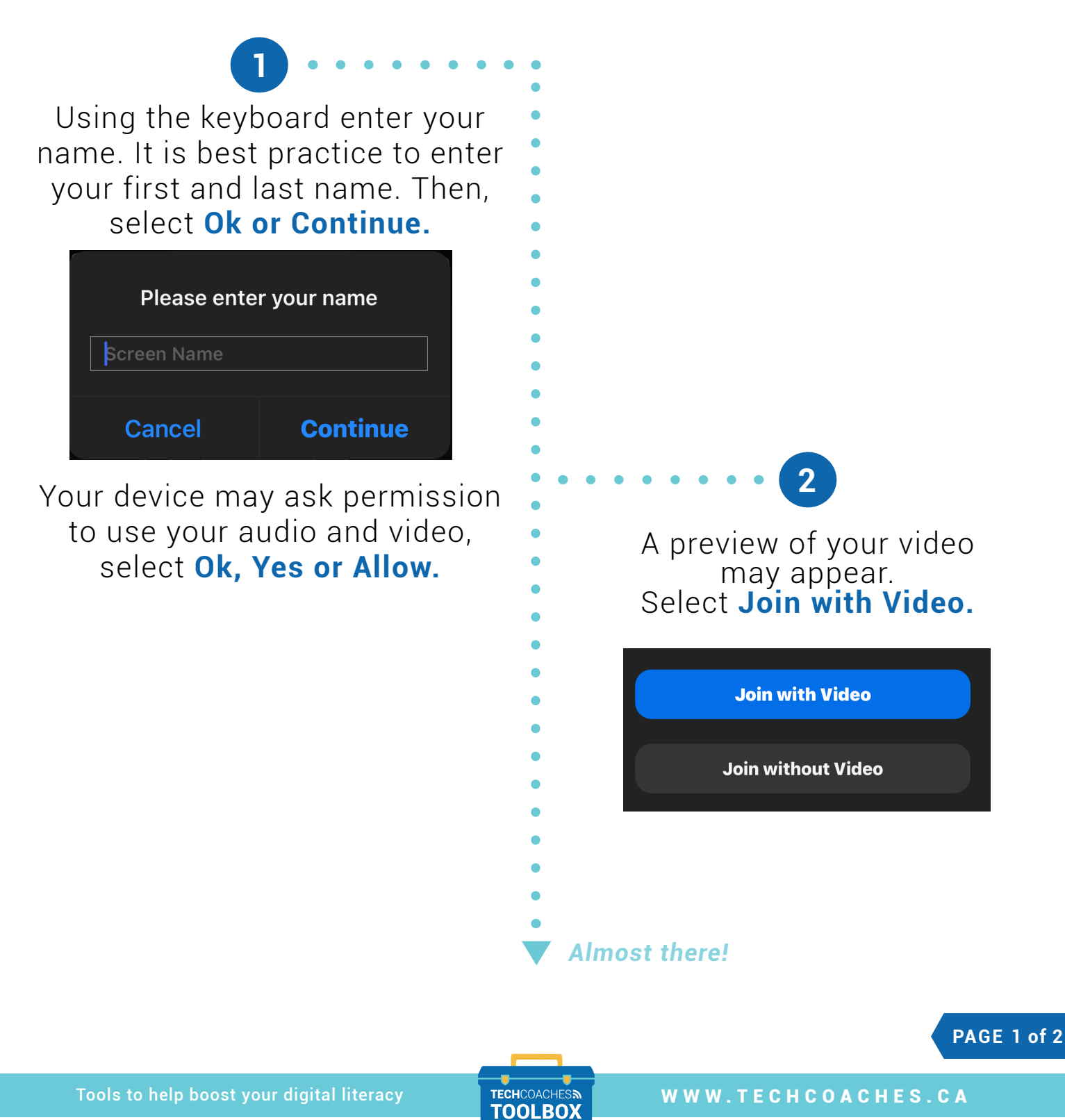

Funded by **Ontario** 

Upon entering the meeting, a prompt will appear, **"To hear others please join audio".** 

## Select **Call using Internet Audio or Call using Computer Audio.**

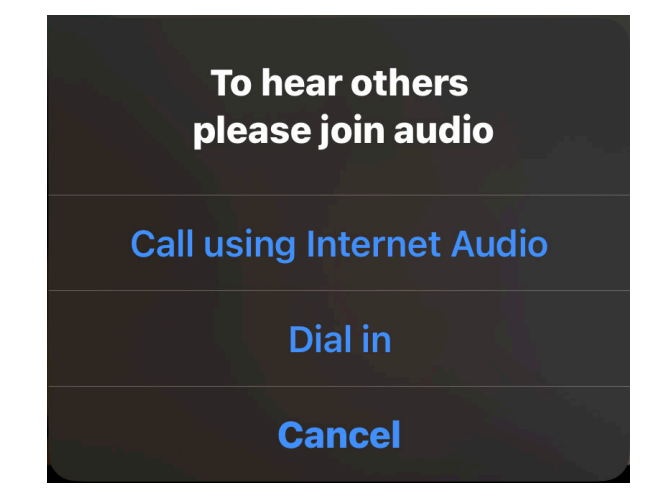

If this prompt does not appear select the **Join Audio** button.

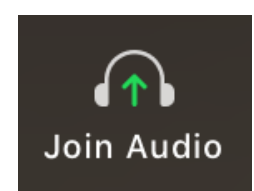

## **3 .** . . . . . . . . . . . . . . . . Note

If you do not have a working microphone and/or speaker on your device then select Dial in. Select the country you are calling from. If joining on a smartphone select any number from the list, select dial and navigate back to the Zoom app. If using any other device, use a phone to dial the number displayed on screen, the meeting ID and passcode will be required.

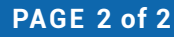

Tools to help boost your digital literacy TECHCOACHES TOOLBOX WWW.TECHCOACHES.CA

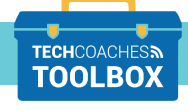